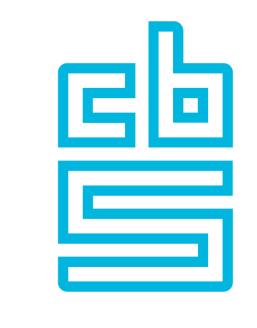

# Blaise

## **Blaise Apps**

**Exploring the Blaise Apps** 

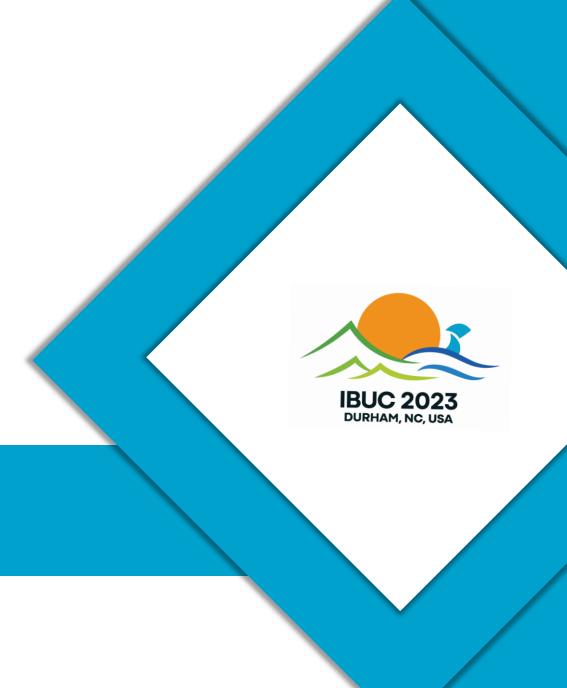

#### Overview

- Introduction to Blaise apps
- Required server and device configurations
- Features available in apps
- Case Management possibilities
- Download- and Write Interceptors
- Installing a newer version of an survey
- Manipula Dialogs applications (can be used to replace the default UI of the app)
- Interaction with other apps
- Support available in Control Centre when developing surveys
- App distribution and upgrading; device requirements

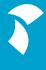

#### Blaise Apps

- Available apps
  - Dep App (Windows)
  - Android App
  - iOS App
- Native apps; they don't use a browser
- Support for multiple run modes, but main purpose is to run surveys offline in a distributed environment
  - CAPI
  - Download and upload of items if a connection is available
  - No connection needed to conduct interviews once a survey has been installed

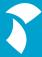

#### App features

- Data Entry Client
  - Can run any Blaise 5 survey and Manipula Dialogs setup, online and offline
- Administrative tasks
  - Login to server
  - Get list of available surveys
  - Download and install surveys
  - Download of cases
  - Upload of cases
  - Browse data that is stored on device
  - Removal of cases
  - Removal of surveys
  - Alter settings

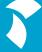

# Configuration

Preparing for App usage

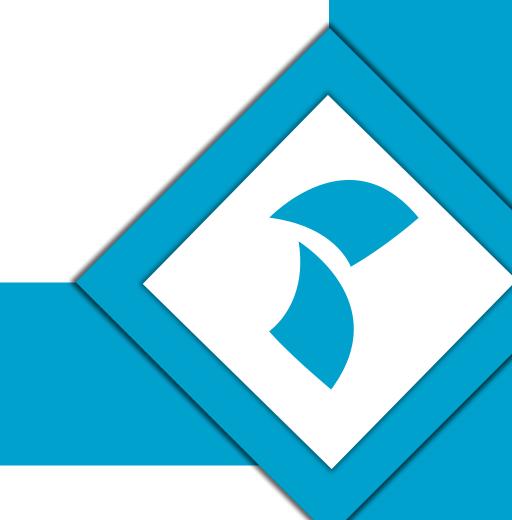

#### Server Setup: Required Settings

- Server park
  - Run Mode
  - Data Entry Server
    - Should be publicly accessible
    - Port 8033 (by default)
    - Binding http or https (requires certificate)
- Users
  - Grant access to server park(s)
  - Grant required privileges
    - Grant out of the box AppInterviewer role to user, or
    - Grant 'Apps' and 'Survey Data Access' privileges directly to user
    - Optional: grand access to individual app features (applies to App User Interface only)
- surveys
  - Set App Support to 'On' in project settings

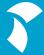

#### Server Setup: Run Mode

- Determines how a survey is executed by the apps
  - Client/Server
    - Rules execution and data storage is done at server
  - ThickClient
  - ThickClient with fallback
    - Survey runs on device, but data access is done at the server
    - Fallback stores the data on device if no connection is available.
  - Disconnected
    - Survey runs completely offline and data is stored on device

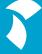

## Server Setup: App related Server Park Settings

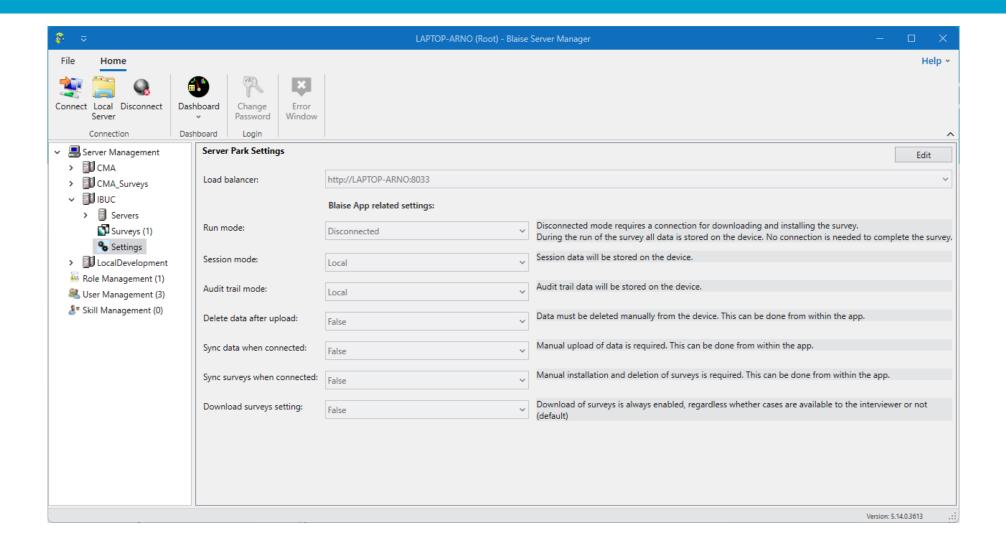

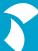

## Server Setup: Install survey

- Install survey in appropriate server park
  - Make sure App Support is set to 'On' for the project
- App package
  - Package which will be downloaded by the apps
  - Will be created if survey is installed in Disconnected or ThickClient server park
  - Stripped down version of regular package (\*.bpkg)
    - Contains no case data
      - Data file is replaced by empty SQLite database
    - Contains only app related files
  - <survey name>.app.bpkg

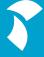

#### **Device Setup**

- Android: two ways to install Blaise app on devices
  - Download Blaise Data Entry app from Google Play Store
    - App will be updated whenever Blaise uploads a new version to the Play Store
  - Use and install the APK that is shipped with each Blaise release
    - APK based Blaise App has another identifier (com.blaise.dep)
    - Won't be updated on devices unless you decide to this yourself
    - Gives you full control on over which version will be installed on devices
- iOS
  - Download Blaise Data Entry app from Apple App Store

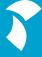

#### **Device Setup**

- DepApp (Windows)
  - Install Blaise; run DepApp.exe from Blaise installation folder
  - No need to install Blaise; copy the following files to a folder on your device; run depapp.exe from there
    - DepApp.exe
    - DepApp.exe.config
    - System.Data.Sqlite.dll
    - Msvcrt100.dll

## **App Features**

**Overview of App functions** 

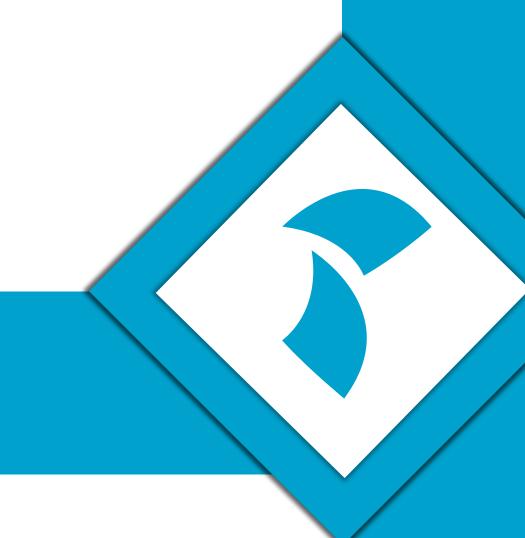

#### App features: Settings screen

- Apps require logon
- Log on to a data entry server
  - Specify user credentials
  - Data entry server
  - Port
  - Binding (http / https)
  - Security Protocol
  - Deploy location (Dep App only)
    - Location where survey files and settings will be stored

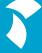

#### App features: List of surveys

- Get and view the list of surveys that are available to the user
  - Divided into:
    - Available on server
      - Surveys installed in a client/server Server Park
    - Available for download
      - If installed in a Server Park with run mode set to Thick-Client and Disconnected
    - Installed on device
      - Surveys that have already been installed on the device

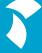

### App features: Downloading and installing surveys

- App package is downloaded and survey is installed at deploy location (Windows) or in isolated storage app
- Has an empty (SQLite) database
- Cases must be downloaded

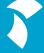

#### App features: Browse case data

- Enabled whenever case data is stored on the device
  - Run mode is Disconnected or Thick Client with fallback
- Can be used to view locally stored data
  - Fields to be displayed can be set in a bdvx. Bdvx can be deployed via Custom Package
- From the Browse Data screen you can:
  - Start a case
  - Download cases
  - Upload cases
  - Delete selected case

Demo: app usage

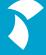

#### Grant access to individual features

- Possiblity to control which features are activated in the app
  - Some organizations do not want that interviewers can do adminstrative tasks in the apps, like installing surveys, deleting surveys, uploading, downloading and deleting cases
  - Tasks should be performed automatically
- Grant access to individual app functions in Server Manager
  - Allowed features will be read and activated whenever an user/interviewer logs on
- Surveys and cases can be installed and removed automatically by activating the sync functions in server park

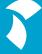

#### Grant access to app functions

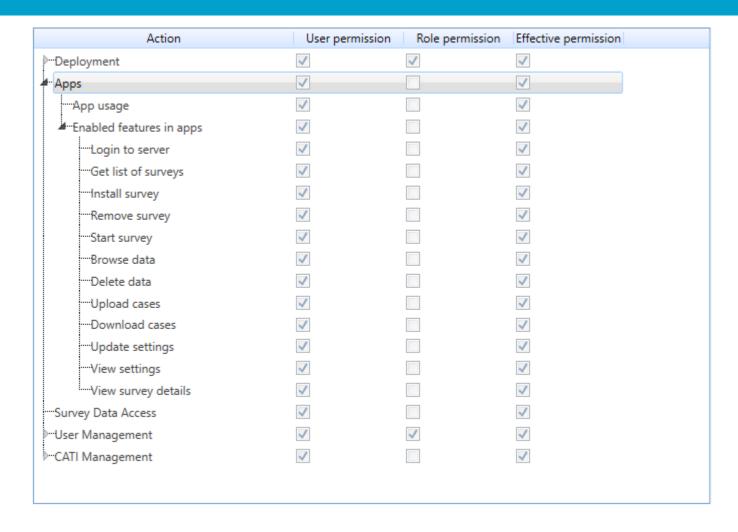

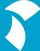

## Case Management

**Implementing Case Management** 

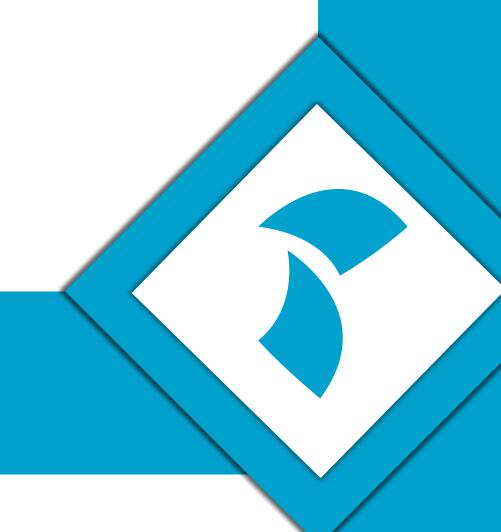

#### **Case Management**

- Out of the box
  - By using record filters
  - OfflineCAPI block
  - CMA
- Your own Manipula Dialogs Application
- InstrumentManager in Data Entry API
- Multi-mode Launcher (5.14)
  - Event driven
  - Can work together with CMA Launcher

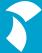

#### **Case Management**

- First few versions of apps had very rough methods for downloading and uploading cases
  - Record filter had to be entered in app to download cases
    - Error prone: need to use the exact syntax, for example InterviewerName = 'peter'
    - No recommended: you really do not want that interviewers have do this!
  - Uploads all records
- Needed a way to control this better
  - OfflineCAPI block
    - Gives you more control over the download and upload process
    - Recommended if you don't want to use CMA or API for Case Management

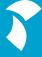

#### OfflineCAPI block

- Special block recognized and used by the apps
- Provides very basic case management functions
- Most important fields:
  - ToWhom
    - Can be used to assign cases to interviewers
      - Login name should match name in ToWhom field
  - CaseStatus
    - The following statuses are used
      - Downloaded; downloaded but not started
      - Incomplete; started but not completed
      - Completed; reached the end of the questionnaire
      - Uploaded; data was uploaded to the server
      - Resend; case will be resend to the user
      - Suspended; case will not be downloaded anymore
  - Runtime parameters per case
    - Can be used to set specific parameters for interviewers, for example Language

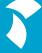

#### **CMA**

- CMA Client Application that will be installed on devices
  - Manipula Dialogs application which replaces the default UI of the Blaise Apps
  - Sync function
    - Download and install of required surveys only
      - Surveys will only be installed if cases are assigned to the interviewer
    - Download and upload of cases
  - Extended logging and backup features
- CMA Admin Tool
  - Can be used for managing the cases and the work of interviewers

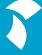

## Interceptors

**Download and Write Interceptors** 

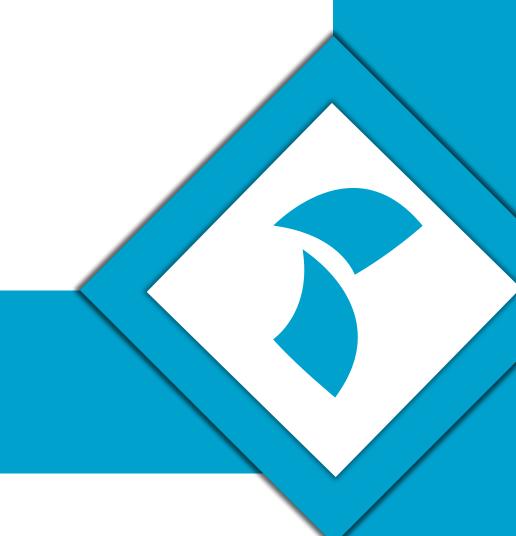

#### **Download and Write Interceptors**

- Special Manipula setups that are installed and executed on a Data Server
  - Can be added to your project; will be added to the survey package
- Provide a way to decide what to do whenever a case is going to be downloaded or uploaded/written
- Especially useful in multi-mode environments
  - Write Interceptor
    - Check case status on server before writing to the database
    - Update your CMS with status information
  - Download Interceptor
    - Check whether a case should really be downloaded to a interviewer device
    - Update your CMS with status information

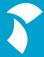

#### **Download Interceptor**

Executes only on download of cases by the apps

**Download Cases Request** Without Download Data Service queries database in order Blaise App **Data Server** Interceptor to provide the requested cases **Selected Cases Download Cases Request** With Download Data Service queries database in **Data Server** Blaise App order to provide the requested Interceptor records **Data Service Query Results Selected Cases** Download Manipula Service on Data Server runs Download Interceptor setup Interceptor

#### Write Interceptor

- Executes on every Save Action executed by Data Service
  - Not only executed on upload by the apps, but also when:
    - A save occurs during a data entry session (CAWI, CATI, CADI, etc)
    - Manipula does a
      - WriteRecord in combination with relative bdix files
      - WriteRecord in combination with SurveyDataFiles
    - A WriteRecord/WriteDataSet is executed via a DataLink that is obtained via IRemoteDataServer in the DataLink API
  - Does not execute when bdix files are opened directly, i.e. when data service is not involved

#### Write Interceptor

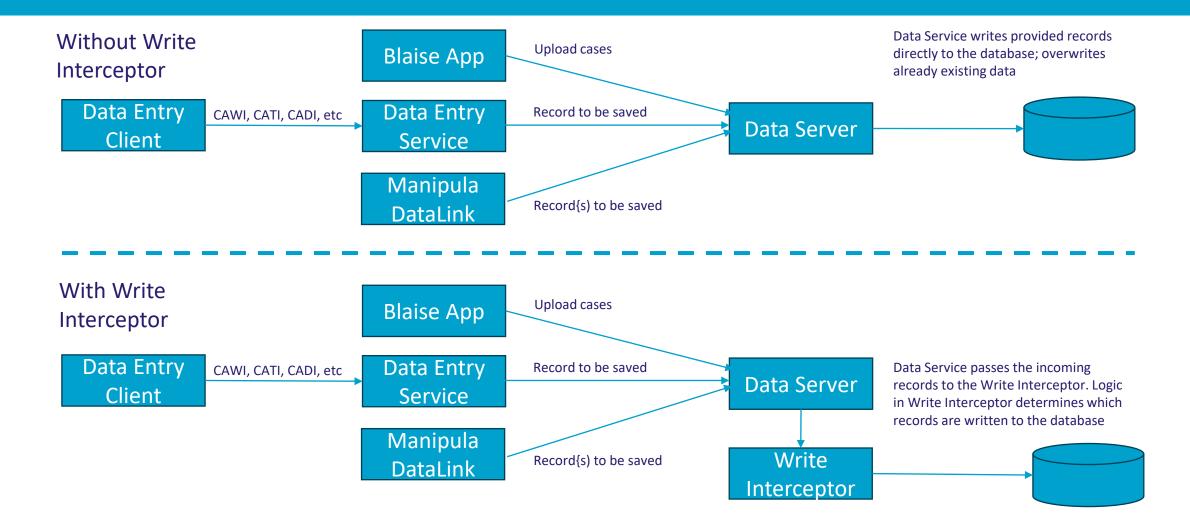

# **Updating Surveys**

Installing a newer version of your survey

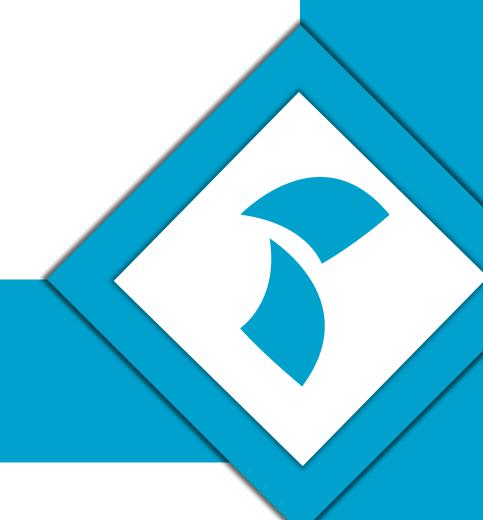

### Updating an existing survey

- Survey meta files will always be installed
- Data install settings on server will also be used on device
  - Overwrite Data
  - Clear sessions
  - Data Update (when Overwrite Data is set to no)
    - Harmless change update
    - Manipula Data Conversion Setup
    - Implicit conversion

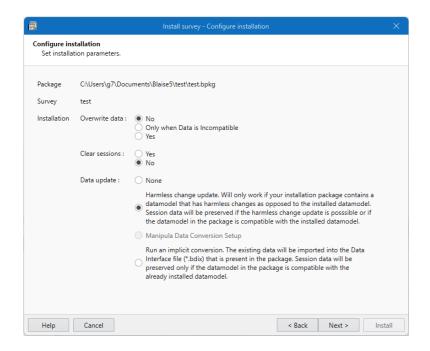

# Manipula Dialogs Applications

Designing your own UI

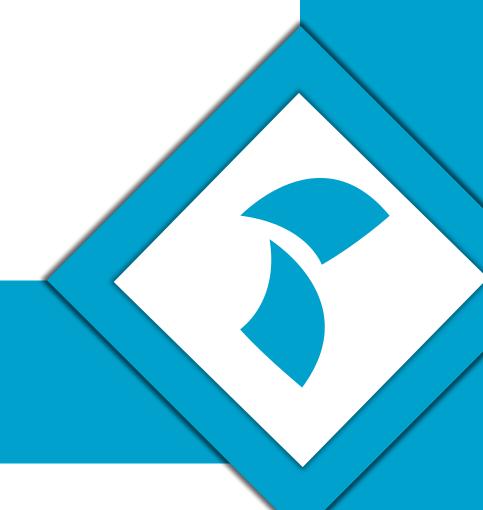

## Manipula Dialogs Applications

- Design and use your own dialogs in combination with Manipula functions
  - App functions like list of surveys, install of surveys, download and upload of cases, are also available in Manipula
- Can also be packaged and deployed to server and devices
  - Can be installed on Windows, Android and iOS
- Is App User Interface setting
  - Replaces the default user interface of the app
    - CMA
    - Can be used to make the Blaise App a survey based app

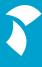

# Interaction with other Apps

Using other apps with Android App

### Using other apps

- Call other apps by means of Manipula Runscript function
  - Can be used directly in a Manipula Dialogs setup
  - Can be called from the Data Entry Clients by using an ActionSetup
- Implemented Features:
  - Open files, like PDF's and Excel sheets
  - Call and return data from another app
    - For example:
      - Start the camera and return picture
      - Scan barcodes (including QR codes)

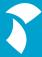

### Calling the Android App from code

- For example from your CMS app
- By using intents and extras
  - 1. Pass action and required parameters via extras
  - 2. Pass an URL/Query string containing the action and its parameters via an extra
- Use StartActivityAsResult to invoke the Blaise app
  - ReturnToCallingApp=true gives control back to the calling app when action is finished
- Sample java code is available in the Blaise Help

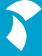

#### Calling the Android app

- All common app functions are available
  - Update settings
  - Install and remove surveys
  - Upload / download cases, delete cases
  - Start surveys (including command line parameters)
  - GetListOfSurveys
  - GetRecordData
  - GetRecordCount

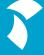

# Android support in Control Centre

Support in Control Centre while developing surveys

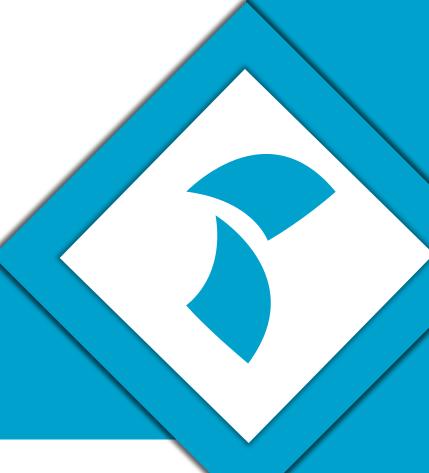

#### **Android support in Control Centre**

- Android devices can be used during development
  - Download and Install ADB (Android Debug Bridge)
  - Home -> Options -> Use ADB
- Install Blaise Android App on your device
- Configure Android device
  - Enable developer options
  - Enable USB debugging
- Available Android devices will be listed in Run menu
  - Uses run mode that has been set in LocalDevelopment server park
  - Specify runtime parameters

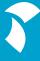

# App Distribution and Upgrading

#### Installing a new version of the App

#### Windows DepApp

- Replace depapp.exe
- Locally installed surveys and survey data will be preserved

#### Android

- Google Play Store App has package id com.blaise.depandroid; App will update if new version is uploaded to Play Store
- APK is shipped with every Blaise release
  - Has package id com.blaise.dep; will update only if you decide yourself to install a newer version
- Locally installed surveys and survey data will be preserved

#### iOS

- Available in Apple App Store only; App will update if new version is uploaded
- Locally installed surveys and survey data will be preserved

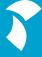

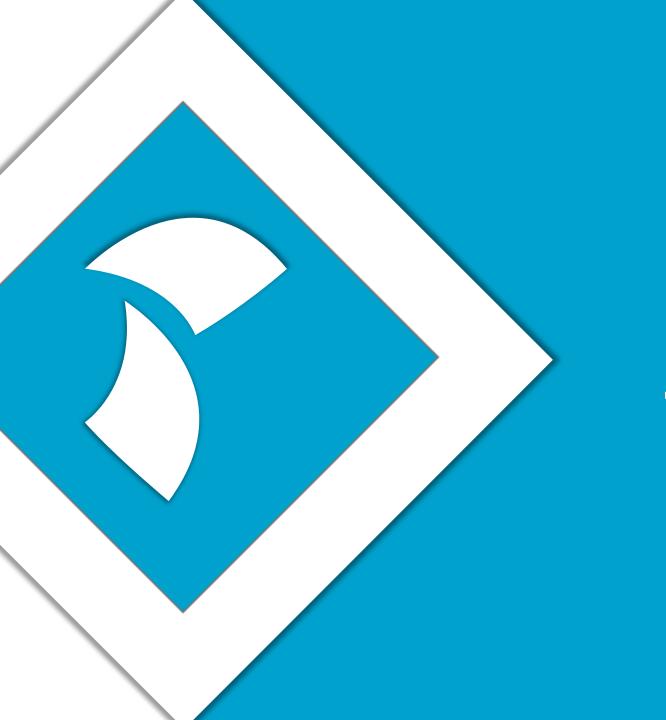

# Thank you for your time

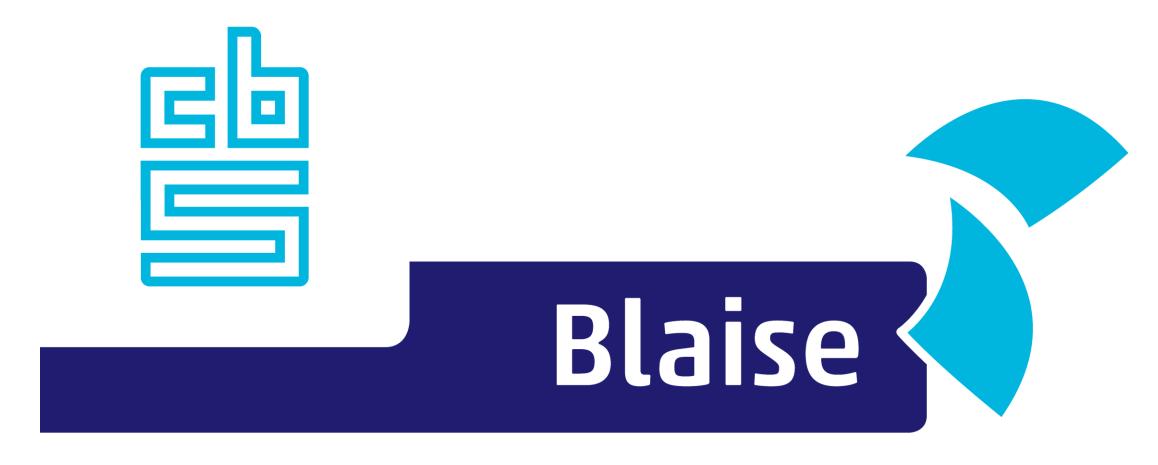

## Gaining deeper understanding

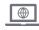

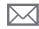

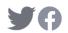

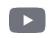